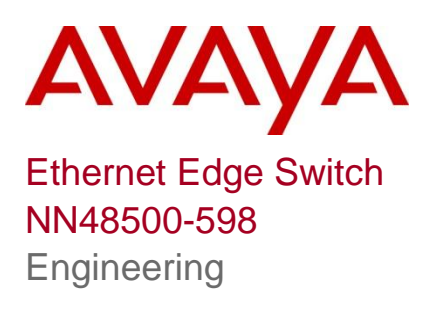

## Wake On LAN Technical Configuration Guide

Avaya Data Solutions Document Date: November 2010 Document Number: NN48500-598 Document Version: 1.1

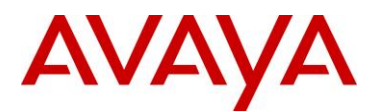

#### © 2010 Avaya Inc. All Rights Reserved.

### **Notices**

While reasonable efforts have been made to ensure that the information in this document is complete and accurate at the time of printing, Avaya assumes no liability for any errors. Avaya reserves the right to make changes and corrections to the information in this document without the obligation to notify any person or organization of such changes.

#### **Documentation disclaimer**

Avaya shall not be responsible for any modifications, additions, or deletions to the original published version of this documentation unless such modifications, additions, or deletions were performed by Avaya. End User agree to indemnify and hold harmless Avaya, Avaya's agents, servants and employees against all claims, lawsuits, demands and judgments arising out of, or in connection with, subsequent modifications, additions or deletions to this documentation, to the extent made by End User.

#### **Link disclaimer**

Avaya is not responsible for the contents or reliability of any linked Web sites referenced within this site or documentation(s) provided by Avaya. Avaya is not responsible for the accuracy of any information, statement or content provided on these sites and does not necessarily endorse the products, services, or information described or offered within them. Avaya does not guarantee that these links will work all the time and has no control over the availability of the linked pages.

#### **Warranty**

Avaya provides a limited warranty on this product. Refer to your sales agreement to establish the terms of the limited warranty. In addition, Avaya's standard warranty language, as well as information regarding support for this product, while under warranty, is available to Avaya customers and other parties through the Avaya Support Web site: http://www.avaya.com/support Please note that if you acquired the product from an authorized reseller, the warranty is provided to you by said reseller and not by Avaya.

#### **Licenses**

THE SOFTWARE LICENSE TERMS AVAILABLE ON THE AVAYA WEBSITE, HTTP://SUPPORT.AVAYA.COM/LICENSEINFO/ ARE APPLICABLE TO ANYONE WHO DOWNLOADS, USES AND/OR INSTALLS AVAYA SOFTWARE, PURCHASED FROM AVAYA INC., ANY AVAYA AFFILIATE, OR AN AUTHORIZED AVAYA RESELLER (AS APPLICABLE) UNDER A COMMERCIAL AGREEMENT WITH AVAYA OR AN AUTHORIZED AVAYA RESELLER. UNLESS OTHERWISE AGREED TO BY AVAYA IN WRITING, AVAYA DOES NOT EXTEND THIS LICENSE IF THE SOFTWARE WAS OBTAINED FROM ANYONE OTHER THAN AVAYA, AN AVAYA AFFILIATE OR AN AVAYA AUTHORIZED RESELLER, AND AVAYA RESERVES THE RIGHT TO TAKE LEGAL ACTION AGAINST YOU AND ANYONE ELSE USING OR SELLING THE SOFTWARE WITHOUT A LICENSE. BY INSTALLING, DOWNLOADING OR USING THE SOFTWARE, OR AUTHORIZING OTHERS TO DO SO, YOU, ON BEHALF OF YOURSELF AND THE ENTITY FOR WHOM YOU ARE INSTALLING, DOWNLOADING OR USING THE SOFTWARE (HEREINAFTER REFERRED TO INTERCHANGEABLY AS "YOU" AND "END USER"), AGREE TO THESE TERMS AND CONDITIONS AND CREATE A BINDING CONTRACT BETWEEN YOU AND AVAYA INC. OR THE APPLICABLE AVAYA AFFILIATE ("AVAYA").

### **Copyright**

Except where expressly stated otherwise, no use should be made of the Documentation(s) and Product(s) provided by Avaya. All content in this documentation(s) and the product(s) provided by Avaya including the selection, arrangement and design of the content is owned either by Avaya or its licensors and is protected by copyright and other intellectual property laws including the sui generis rights relating to the protection of databases. You may not modify, copy, reproduce, republish, upload, post, transmit or distribute in any way any content, in whole or in part, including any code and software. Unauthorized reproduction, transmission, dissemination, storage, and or use without the express written consent of Avaya can be a criminal, as well as a civil offense under the applicable law.

### **Third Party Components**

Certain software programs or portions thereof included in the Product may contain software distributed under third party agreements ("Third Party Components"), which may contain terms that expand or limit rights to use certain portions of the Product ("Third Party Terms"). Information regarding distributed Linux OS source code (for those Products that have distributed the Linux OS source code), and identifying the copyright holders of the Third Party Components and the Third Party Terms that apply to them is available on the Avaya Support Web site: http://support.avaya.com/Copyright.

#### **Trademarks**

The trademarks, logos and service marks ("Marks") displayed in this site, the documentation(s) and product(s) provided by Avaya are the registered or unregistered Marks of Avaya, its affiliates, or other third parties. Users are not permitted to use such Marks without prior written consent from Avaya or such third party which may own the Mark. Nothing contained in this site, the documentation(s) and product(s) should be construed as granting, by implication, estoppel, or otherwise, any license or right in and to the Marks without the express written permission of Avaya or the applicable third party. Avaya is a registered trademark of Avaya Inc. All non-Avaya trademarks are the property of their respective owners.

#### **Downloading documents**

For the most current versions of documentation, see the Avaya Support. Web site: http://www.avaya.com/support.

#### **Contact Avaya Support**

Avaya provides a telephone number for you to use to report problems or to ask questions about your product. The support telephone number is 1-800-242-2121 in the United States. For additional support telephone numbers, see the Avaya Web site: http://www.avaya.com/support.

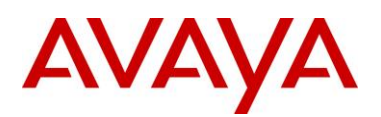

# **Abstract**

This Technical Configuration Guide provides information on Wake on LAN technology and the requirements of the Ethernet Switching infrastructure. Test scenarios are covered with the switching infrastructure supporting 802.1x authentication and with no 802.1x authentication.

For any comments, edits, corrections, or general feedback please contact Dan DeBacker [\(ddebacke@avaya.com\)](ddebacke@avaya.com).

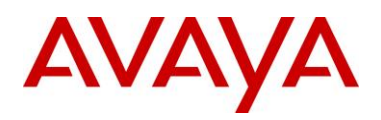

# **Table of Contents**

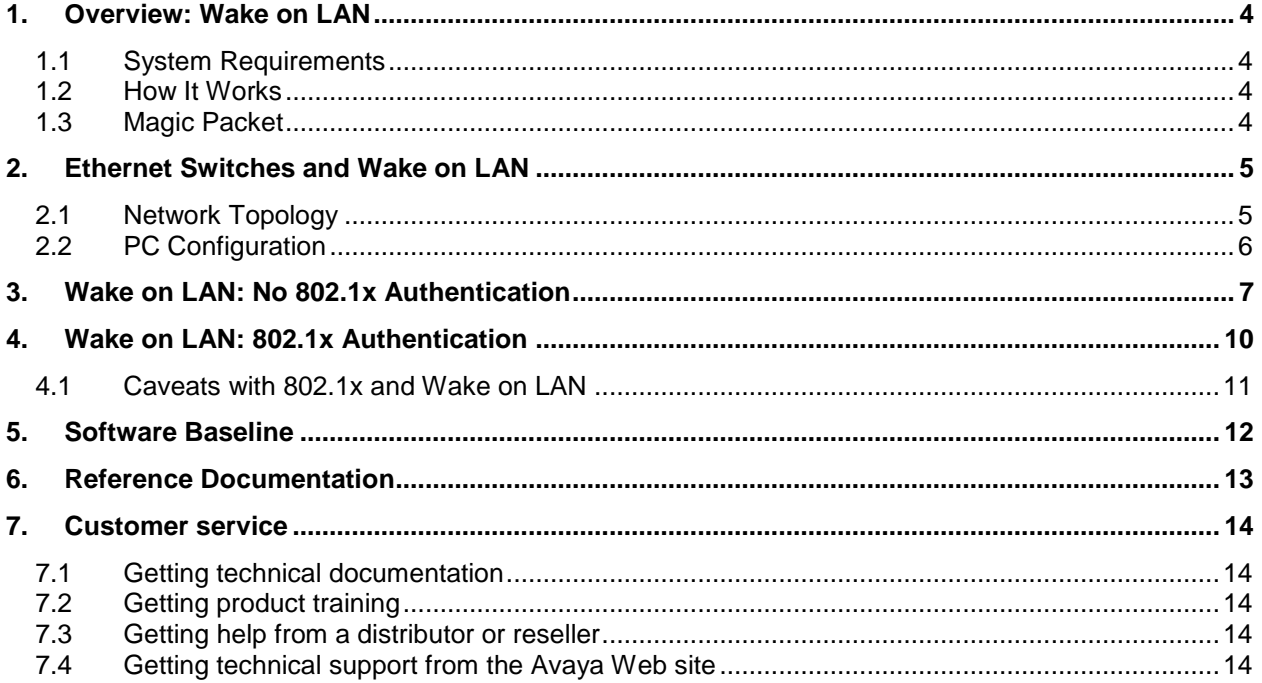

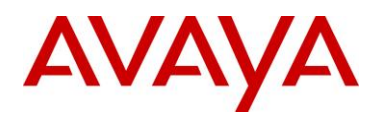

## **1. Overview: Wake on LAN**

Wake on LAN (WOL) is an Ethernet computer networking standard that allows a shut-down computer to be booted remotely. WOL is both hardware and software technology to wakeup machines that have been powered off. This becomes a very valuable tool for administrators that need to perform software distribution to PC's. Now, administrators have the ability to perform updates without visiting each machine and the updates can be performed off-hours so as not to interrupt the end user.

### **1.1 System Requirements**

Wake on LAN support is implemented in the motherboard of the computer. The motherboard must have a WAKEUP-LINK header onboard and connected to the network card via a special 3-pin cable; however, systems supporting the PCI 2.2 standard coupled with a PCI 2.2 compliant network adapter typically do not require a WOL cable as the required standby power is relayed through the PCI bus. Wake on LAN must also be enabled in the Power Management section of the motherboard's BIOS. It may also be necessary to configure the computer to reserve power for the network card when the system is shut down.

### **1.2 How It Works**

The general process of waking a computer up remotely in a LAN can be explained as such:

The target computer is shut down, with power reserved for the network card. The network card listens for a specific packet, called the Magic Packet. The Magic Packet is broadcasted on the broadcast address for that particular subnet or the entire LAN. The listening computer receives this packet, checks it for the correct information, and then boots if the Magic Packet is valid.

### **1.3 Magic Packet**

The Magic Packet is a broadcast frame, transmitted over port 7 or 9. It can be sent over a variety of connectionless protocols (UDP, IPX) but UDP is most commonly used. The data that is contained in a Magic Packet is the defined constant as represented in hexadecimal: FF:FF:FF:FF:FF:FF followed by sixteen repetitions of the target computer's MAC address, possibly followed by a four or six byte password.

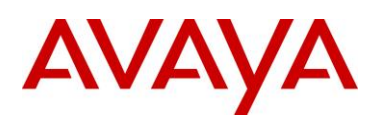

## **2. Ethernet Switches and Wake on LAN**

This section covers the Network Topology and PC Configuration used to test the Wake on LAN capability with the Avaya switching infrastructure.

## **2.1 Network Topology**

The following diagrams show the network topology used for testing the WOL functionality.

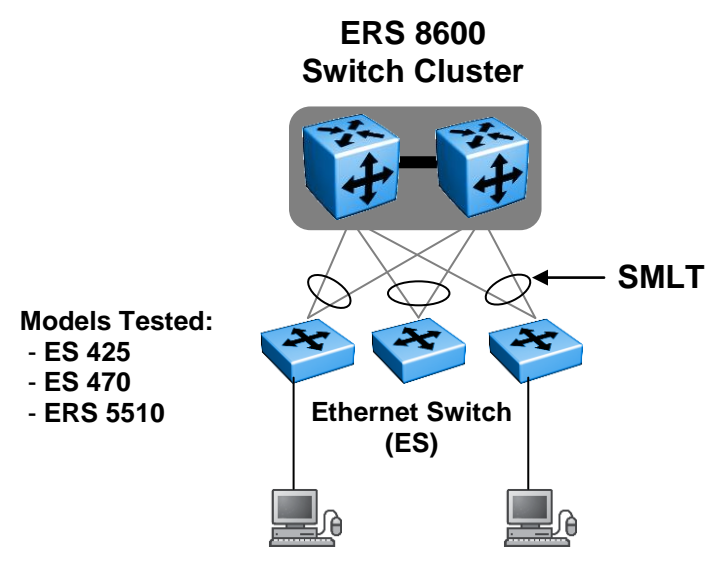

**Figure 1 High Level Network Topology**

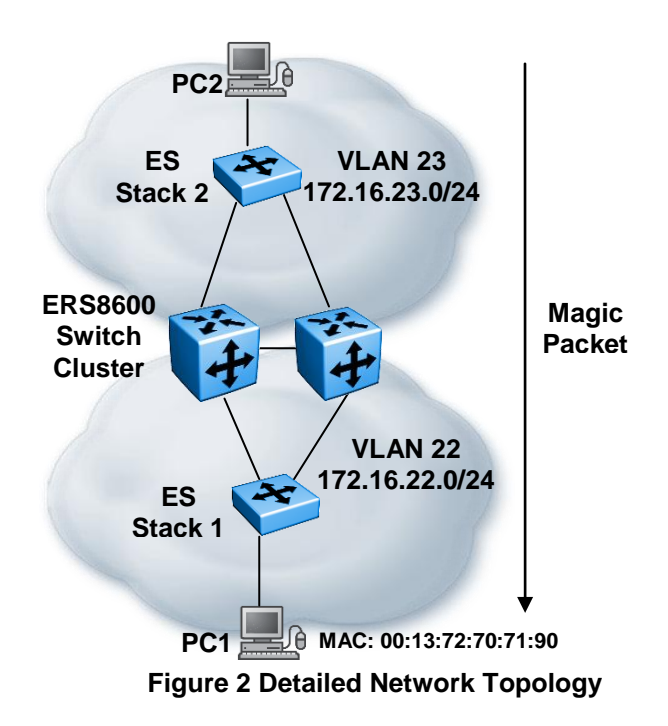

*Technical Configuration Guide for Wake on LAN with Ethernet Edge Switched* November\_2010 5

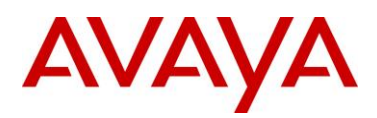

### **2.2 PC Configuration**

Configure the network interface on the PC by going to

Control Panel  $\rightarrow$  Network and Internet Connections  $\rightarrow$  Network Connections.

At this point, right click on the network adapter to be configured and select **Properties**. The following screen will appear - Click Configure:

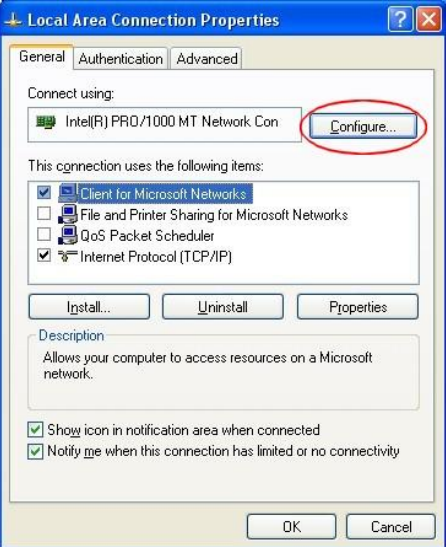

Go to the Advanced Tab and enable Wake on LAN

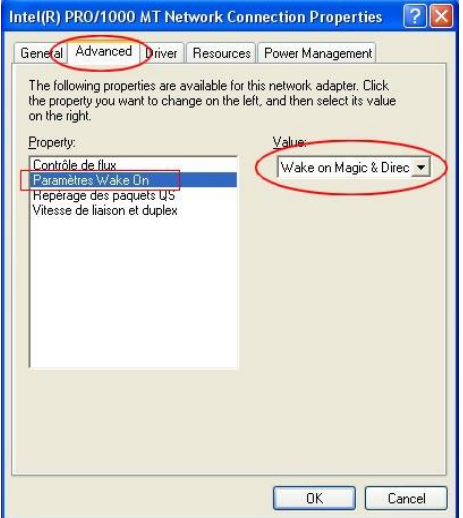

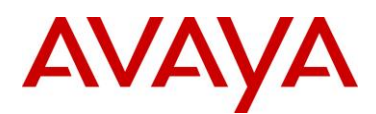

## **3. Wake on LAN: No 802.1x Authentication**

The first scenario tested used the WOL capability on the Avaya switching infrastructure without any type of end user authentication (namely 802.1x).

The following details the configuration of the network and PC's:

- $\triangleright$  All port-based VLANs were used on the ES stacks and the ERS 8600 Switch Cluster
- $\triangleright$  PC1 is connected to port 2/20 on ES Stack 1
- $\triangleright$  Port 2/20 is configured in port-based VLAN 22
- $\triangleright$  PC2 is connected to port 1/10 on ES Stack 2
- $\triangleright$  Port 1/10 is configured in port-based VLAN 23
- $\triangleright$  PC2 is used to wake up PC1 in order to easily test WOL a small piece of software is installed on PC2. There are several freeware programs available on the web. For this test, Matcode software [\(http://www.matcode.com/wol.htm\)](http://www.matcode.com/wol.htm) was used.

### Matcode Specific Usage

**Usage:** MC-WOL XX:XX:XX:XX:XX:XX [/p <Password>] [/a <IP Address>]

XX:XX:XX:XX:XX:XX is the MAC address of the PC to wake up

IP Address is only required if PC is on a different Layer 2 domain

IP Address is the broadcast address for the destination VLAN (subnet)

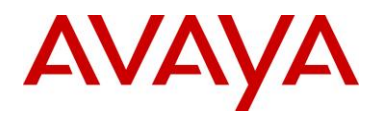

To wake up PC1 (00:13:72:70:71:90) from PC2 on the same Layer 2 VLAN:

C:\> mc-wol 00:13:72:70:71:90

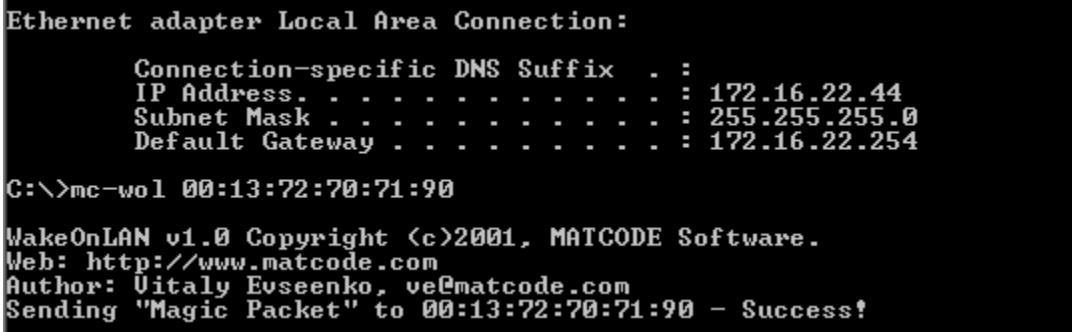

**Ethereal capture:**

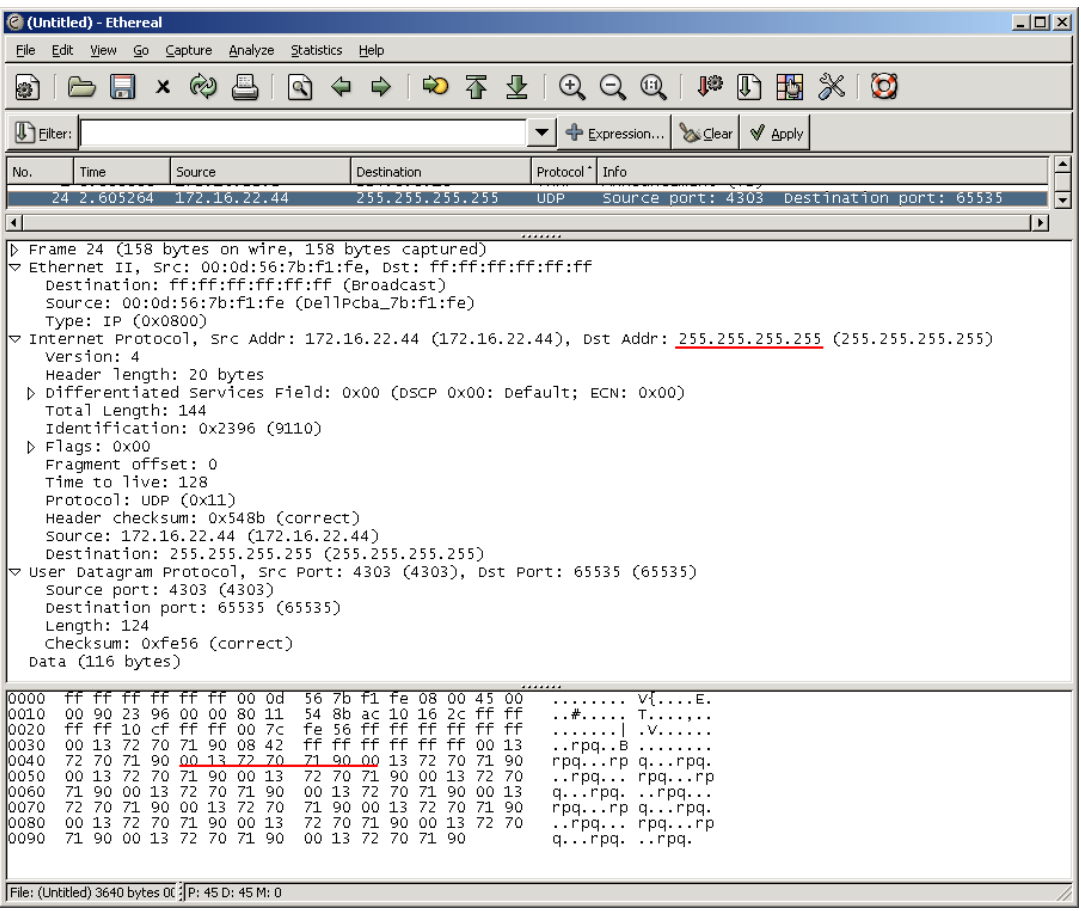

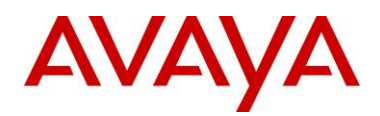

To wake up PC1 (00:13:72:70:71:90) from PC2 on a different Layer 2 VLAN:

C:\> mc-wol 00:13:72:70:71:90 /a 172.16.22.255

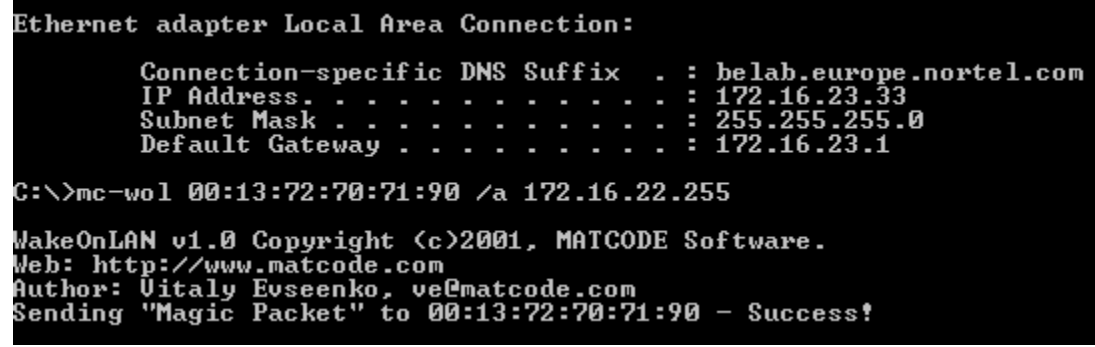

### **Ethereal capture:**

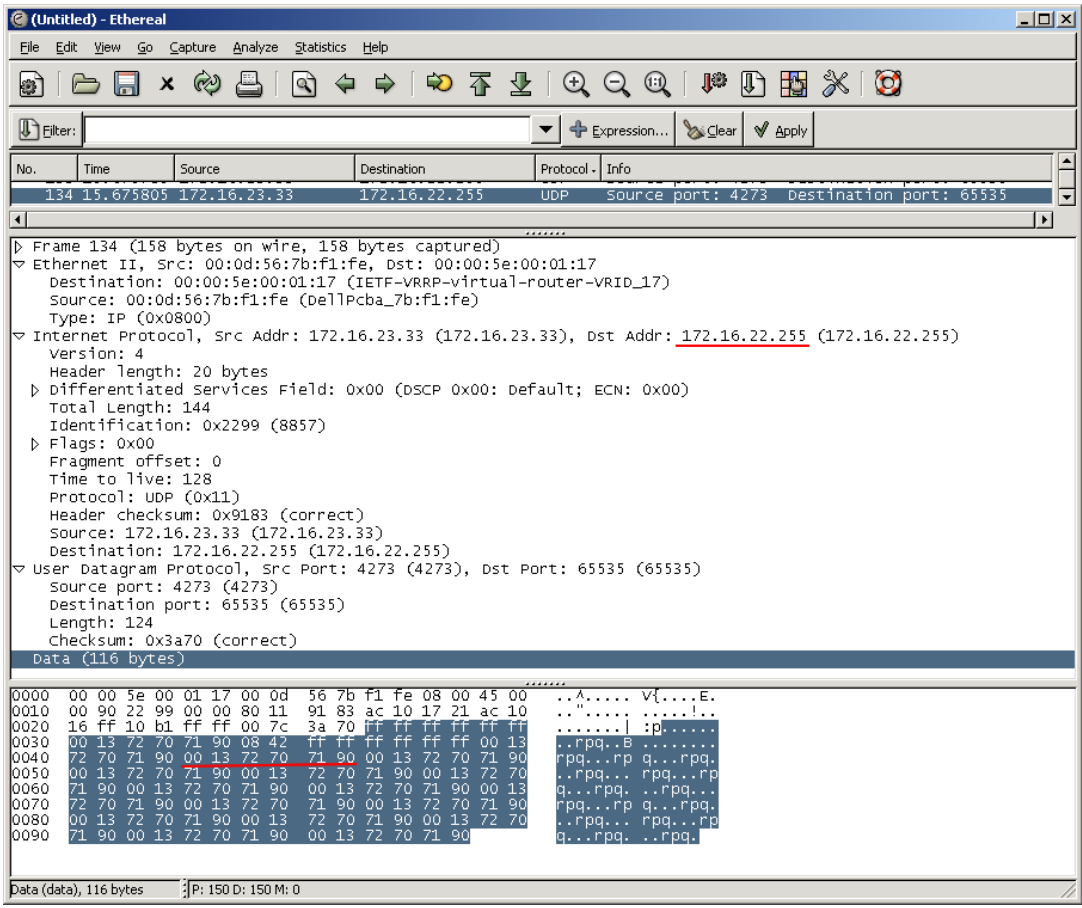

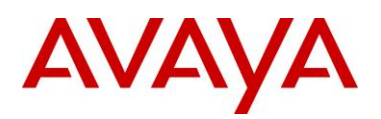

## **4. Wake on LAN: 802.1x Authentication**

Wake on LAN and 802.1x authentication are mutually compatible only if the sleeping workstation is able to receive the magic packet. When an Ethernet switch port is configured with 802.1x enabled, traffic to and from the PC is dropped until the PC is authenticated. This could be a problem for WoL, as the magic packet would normally be dropped by the Ethernet switch before it ever reached the intended PC.

The Ethernet Switch 470, Ethernet Switch 425, and Ethernet Routing Switch 5500 series have a feature (traffic-control) that allows traffic from the network to the workstation even when the authentication process is not yet done.

From the CLI

(config-if)#eapol traffic-control [port <portlist>] [in] [in-out]

- port Specifies the port or list of ports to configure for EAPOL
- in Incoming traffic is blocked on EAP authentication failure
- in-out Incoming and outgoing traffic blocked on EAP authentication failure

In this context, incoming traffic refers to the traffic coming from the PC into the Ethernet switch port. In order for the WOL magic packet to be passed to the PC while the port has 802.1x enabled, the switch port must be configured as follows:

(config-if)#eapol traffic-control 2/20 in

### **From Java Device Manager (JDM):**

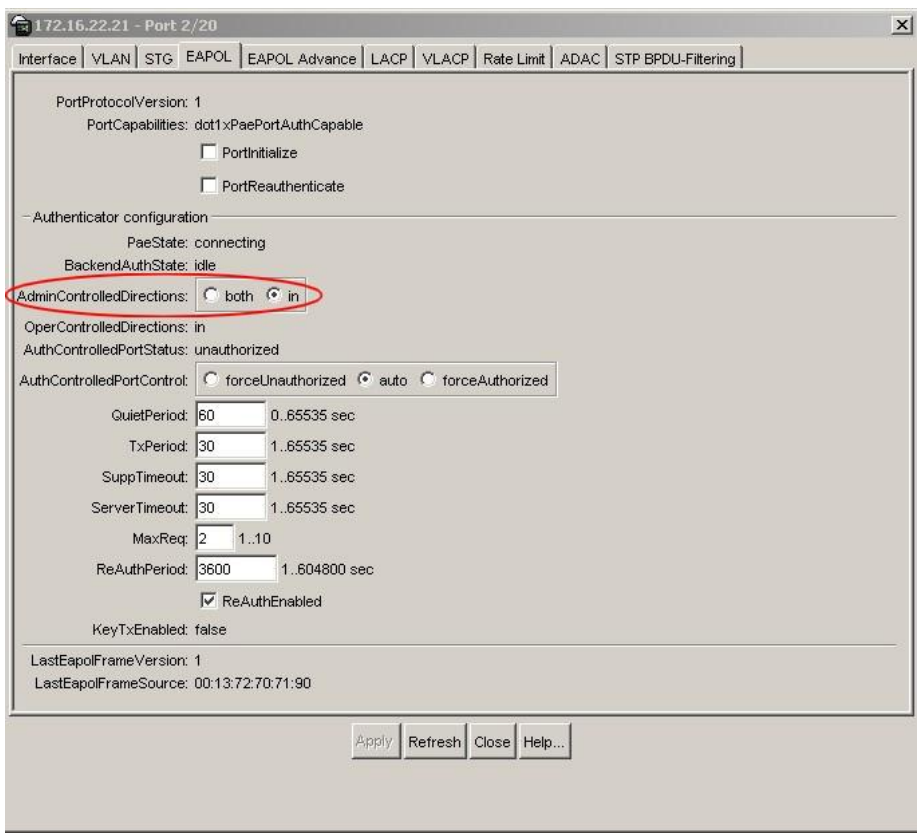

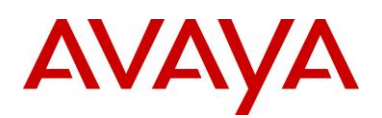

### **4.1 Caveats with 802.1x and Wake on LAN**

802.1x authentication is supported in several different modes on the Avaya Ethernet switches.

- $\triangleright$  Single Host Single Authentication (SHSA) ES 425, ES 470, ERS 5500
- $\triangleright$  Multiple Host Multiple Authentication (MHMA) ES 470, ERS 5500
- $\triangleright$  Multiple Host Single Authentication (MHSA) ES 470, ERS 5500

With SHSA it is possible use dynamic VLAN assignment whereby the Ethernet switch port is potentially moved to a different VLAN based on the user authentication. In the case where this feature is used, it is impossible to know which VLAN the end user PC port will be assigned to after successful authentication.

The PVID (Port Vlan Identifier) of the Ethernet switch port configured for 802.1x authentication is the VLAN of latest authentication, therefore it is impossible to know for sure the PVID of a port where a PC is shutdown. Also note that when the Ethernet switch is rebooted, the PVID of a port configured for 802.1x authentication is automatically set to VLAN 1.

It is recommended not to combine Wake on LAN with 802.1x when using dynamic VLAN assignment.

None of the multiple host methods support dynamic VLAN assignment and therefore are not subject to these restrictions.

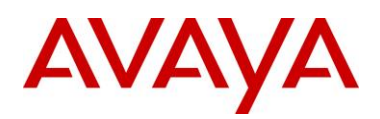

## **5. Software Baseline**

### ES 470

- Software Release 3.6.3.04
- Firmware Release 3.6.0.1

### ERS5510

- Software Release 5.0.0.011
- Firmware Release 4.2.0.11

### ES425

- Software Release 3.5.0.06
- Firmware Release 3.5.0.2

### ERS 8600

 $\triangleright$  Software Release 3.7.4.0

### PC

Windows XP

### Matcode

 $\triangleright$  Version 1.0

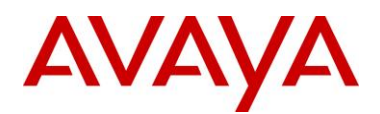

## **6. Reference Documentation**

White Paper: Wake on LAN Technology, Philip Lieberman, Lieberman Software Corporation, July 11, 2002 [http://www.liebsoft.com/index.cfm/whitepapers/Wake\\_On\\_LAN](http://www.liebsoft.com/index.cfm/whitepapers/Wake_On_LAN)

Wikipedia, Wake on LAN,<http://en.wikipedia.org/wiki/Wake-on-LAN>

Ethernet Routing Switch 5500 Series: Configuring and Managing Security, NN47200-501 (217463-B), May 31, 2006

Configuring and Managing Security Avaya Ethernet Switches 460 and 470 Software Release 3.6, 217104-A, June 2005

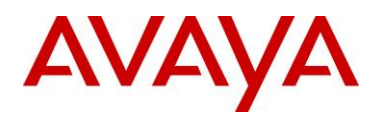

## **7. Customer service**

Visit the Avaya Web site to access the complete range of services and support that Avaya provides. Go to [www.avaya.com](http://www.avaya.com/) or go to one of the pages listed in the following sections.

### **7.1 Getting technical documentation**

To download and print selected technical publications and release notes directly from the Internet,go to [www.avaya.com/support.](http://www.avaya.com/support)

### **7.2 Getting product training**

Ongoing product training is available. For more information or to register, you can access the Web site at [www.avaya.com/support.](http://www.avaya.com/support) From this Web site, you can locate the Training contacts link on the left-hand navigation pane.

### **7.3 Getting help from a distributor or reseller**

If you purchased a service contract for your Avaya product from a distributor or authorized reseller, contact the technical support staff for that distributor or reseller for assistance.

## **7.4 Getting technical support from the Avaya Web site**

The easiest and most effective way to get technical support for Avaya products is from the Avaya Technical Support Web site at [www.avaya.com/support.](http://www.avaya.com/support)